# PINACLE 19.1 UPDATE RELEASE NOTES

## **New Features**

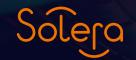

HOLLANDER

# 19.1 Contents

#### Features

- 1. IC images for parts on Modify/Edit part screens
- 2. Tag number creation for all parts when added to inventory
- 3. Modify 'find parts' to find unresolved parts even when searching for a specific Interchange
- 4. Show part stats on same line as part on MVR/Parts tab

#### **19.1 Release Notes**

#### 1. IC images for parts on Modify/Edit part screens

To assist with the identification of parts, there is now an "IC Images" button on the Modify/ Edit Parts screen, which you can click to see any images associated with that PART and INTERCHANGE. This should be particularly useful when processing resolutions.

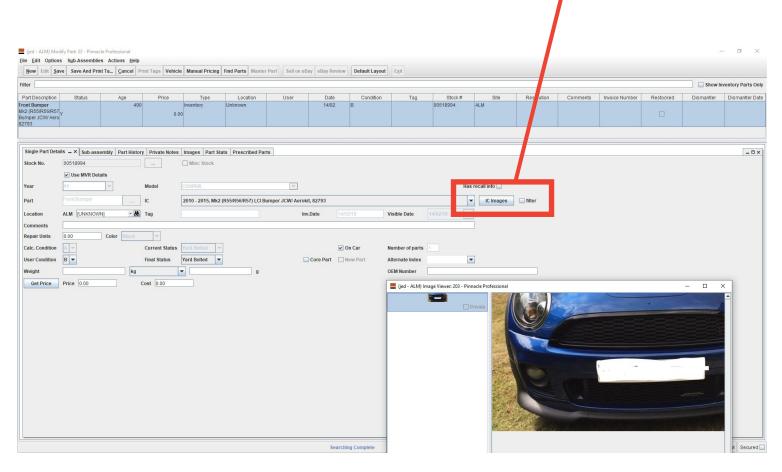

#### 2. Tag number creation for all parts when added to inventory

You can now create a tag number for all parts when added to inventory (including 'Y' (YARD) and 'U' (UNBOLTED) parts).

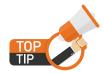

Ensure that 'Automatically assign a tag number to new inventory' is switched on in Management > Preferences to initiate this feature.

Tag printing screen now shows parts that have never had a tag printed previously.

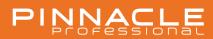

### **3.** Modify 'find parts' to find unresolved parts even when searching for a specific Interchange

A new preference is available 'Add an unresolved search when adding an item/IC search'.

When this preference is switched on, when a part is searched via Interchange (IC), an additional search criterion will be added which will search for unresolved parts for that model/part and selected IC's year range.

This will allow users to see parts that are perhaps difficult to resolve until they are actually dismantled so were inventoried as unresolved.

In the 'Found Parts screen', unresolved parts can be colour coded when they are displayed to help separate them from fully resolved parts.

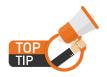

You can choose the colour from the menu Utilities > Switch Look and Feel.

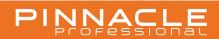

#### 4. Show part stats on same line as part on MVR/Parts tab

Basic stats are now available on the MVR/Parts tab for any part that has an IC number. The stats currently available here are:

- Total number of parts in stock
- Number of Parts in Warehouse,
- Number of Unbolted Parts,
- Number of Parts in Yard
- Number of Sales
- Number of Requests
- Number of Found / Not Found requests
- Number of Lost Sales

By default the new columns are hidden, so each user will need to enable them using the right click function and selecting the ones they would like to see.

The stats should all match those found on the PDR and Found Parts screens.

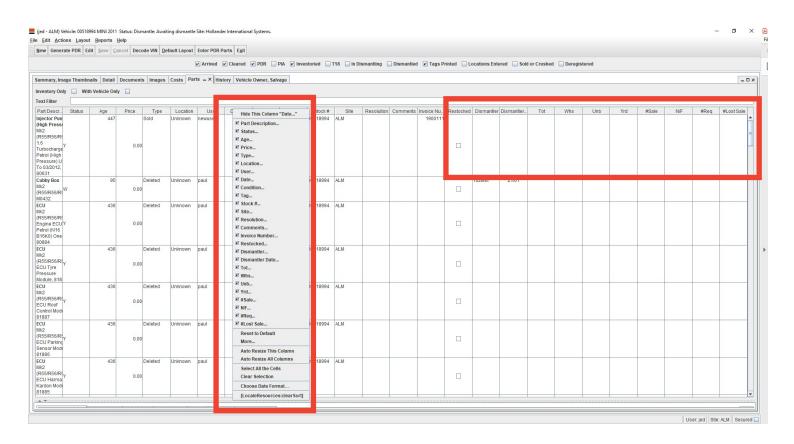

# PINNACLE

0

### UPDATE RELEASE NOTES 19.1

New Features

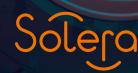

HOLLANDER